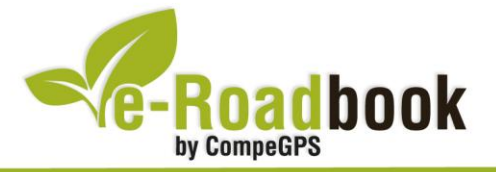

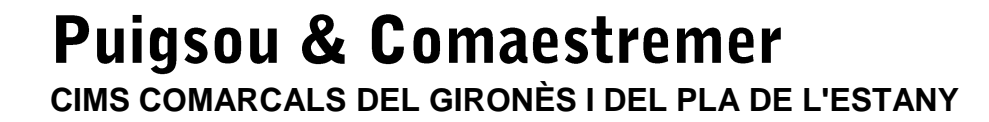

## **1. INFORMACIÓ BÀSICA**

Arxiu de track descarregable en format **\*.BTRK**, exclusiu de CompeGPS. Roadbook realitzat al **Puigsou** i al **Comaestremer**, inclou informació detallada amb imatges de pròximes maniobres, instruccions textuals i icones gràfiques. A continuació li presentem la informació bàsica del recorregut:

- **Zona:** Pics del Puigsou i del Comaestremer, Catalunya, Espanya
- **Nivell de dificultat:** Alt
- **Tipus d'etapa:** Etapa única
- **Tipus de ruta:** Circular

*Sortida:* Granollers de Rocacorba / *Arribada:* Granollers de Rocacorba

- **Duració:** 3 hores
- **Distància:** 12 kilòmetres
- **Vehicle:** A peu
- **Altitud Màxima:** 995 metres
- **Altitud Mínima:** 416 metres
- **Ascens acumulat:** 765 metres
- **Llengua de les maniobres**: Català
- **Autor**: Héctor Ugalde

### **2. EL RECORREGUT**

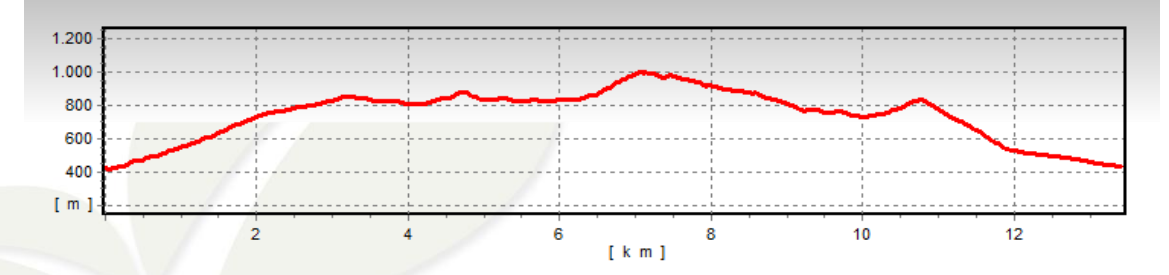

Ruta circular que ens permetrà assolir els **cims comarcals del Gironès i del Pla de l'Estany**, el **Puigsou** (991,8 metres) i el **Comaestremer** (888 metres) respectivament.

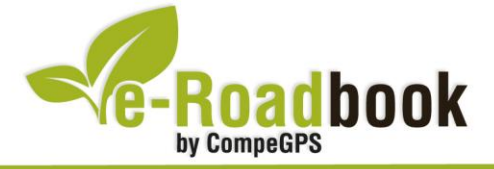

Sent aquest últim el sostre comarcal, el seu cim es troba totalment envoltat de vegetació. Si ascendim fins el Puigsou podrem contemplar vistes de l'estany de Banyoles, el Pirineu, el Puigsacalm, El Far, el Montseny i les Guillaries.

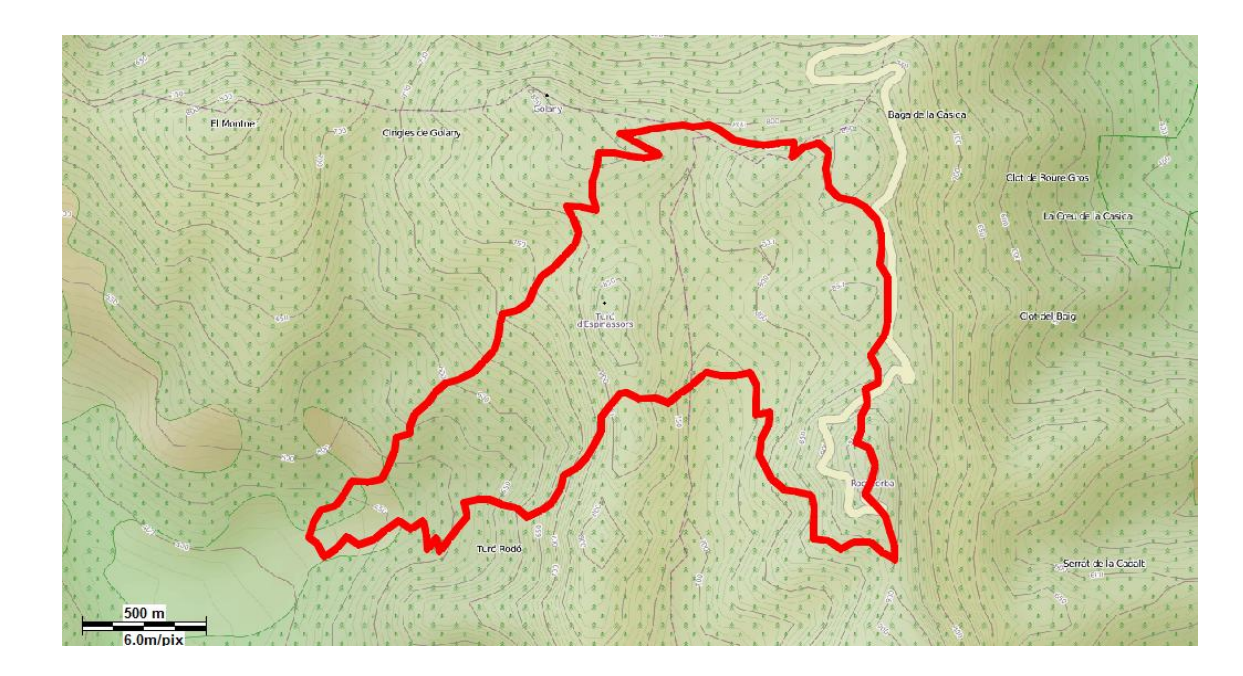

Per tal de realitzar aquest recorregut **es requereix certa experiència** en activitats de muntanya ja que s'ha de saber seguir la traça de camins perdedors.

Prop del punt de sortida, a **Granollers de Rocacorba**, podrem visitar l'**església de Santa Maria**, **el castell** i la **masia La Sala**, d'origen medieval, entre d'altres. Durant el recorregut també passarem pel **santuari de Rocacorba** i els seus voltants, així com per l'**Arcova de Rocacorba**, la **Roca Barret** i, si la trobem, **la font del Rector**.

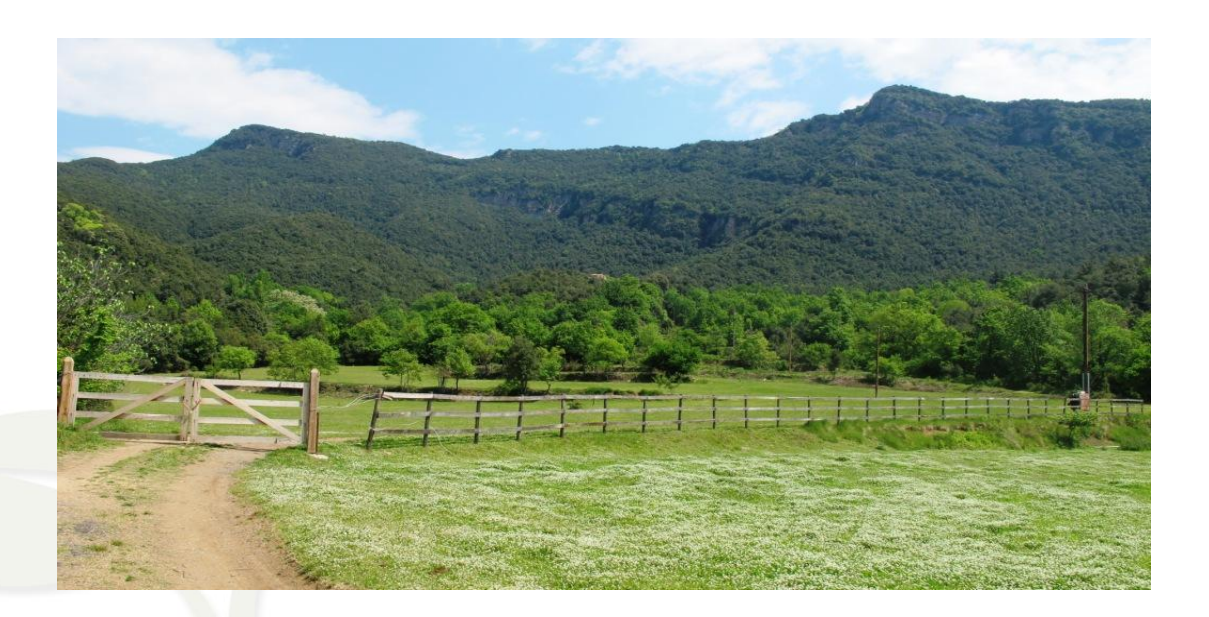

CompeGPS Team S.L. – Tel: 902 512 260 www.compegps.com – www.twonav.com

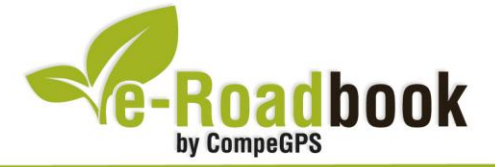

**Service State** El recorregut proposat es fa majorment per pistes no aptes per cap tipus de vehicle però també transitarem per senders, corriols, i fins i tot, fora camins, fet que ens permetrà co**nèixer les nostres dots aventureres**. Durant els primers centenars de metres del recorregut, tindrem l'oportunitat de contemplar diferents **sectors d'origen volcànic**.

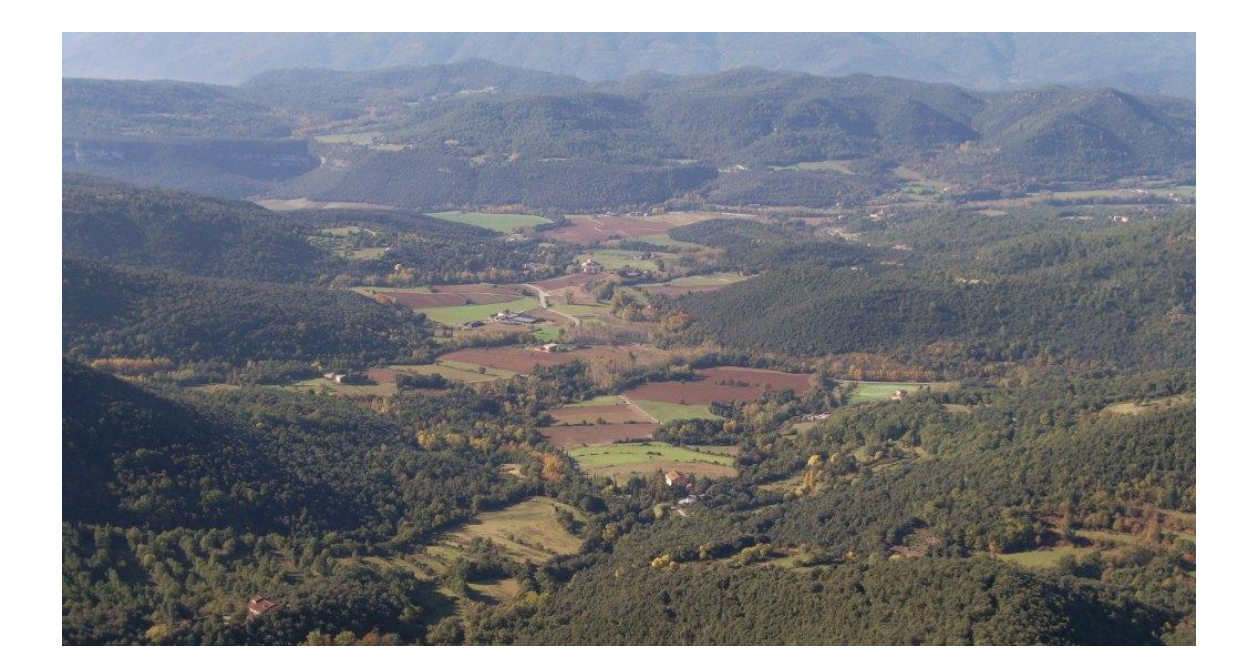

El cim **Puigsou** no és accessible ja que es troba dins les instal·lacions de comunicacions del cim. Generalment els visitants es queden a l'entrada de les mateixes i no intenten acostar-s'hi. Aquesta proposta ens portarà gairebé a tocar el vèrtex geodèsic, el punt més proper al que ens podrem acostar sense infringir la llei (els visitants també poden optar per l'opció de demanar-hi permís d'accés).

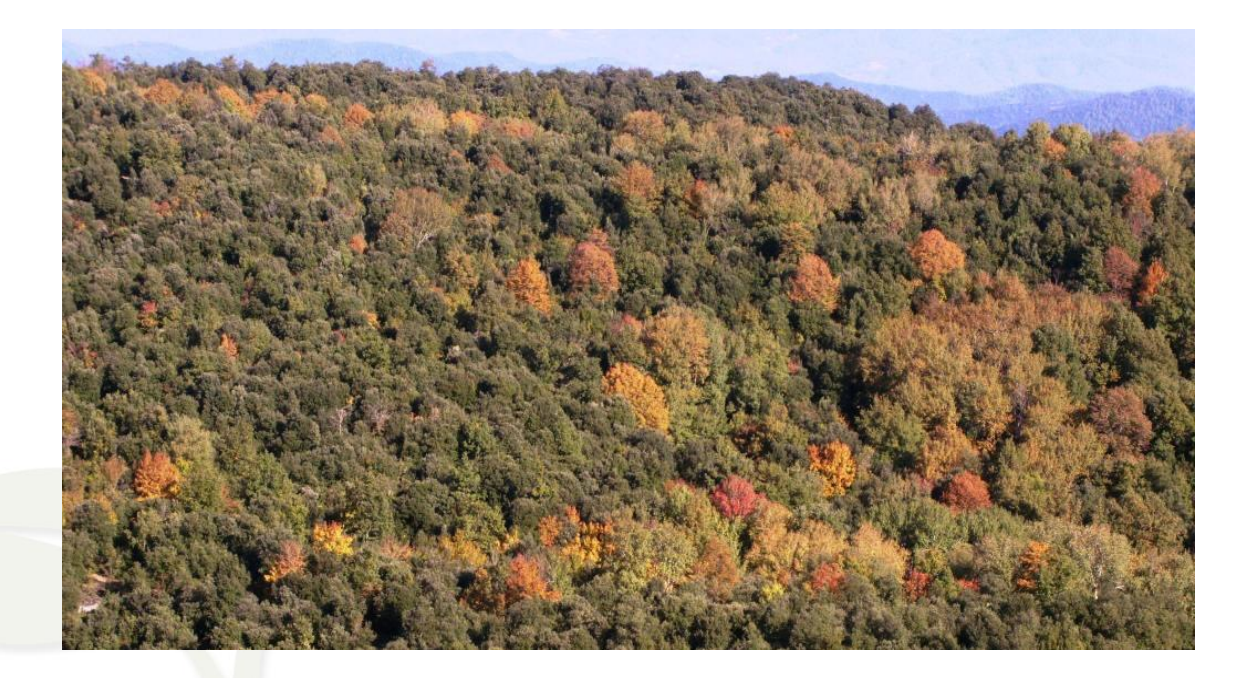

CompeGPS Team S.L. – Tel: 902 512 260 www.compegps.com – www.twonav.com

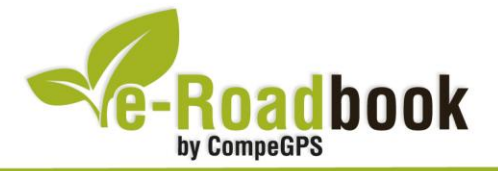

### **3. COM ARRIBAR-HI**

#### *Transport propi*

- Carretera **GI-531** (direcció Sant Gregori, Canet d'Adri, Llorà i Sant Martí de Llémena).
- Recorreguts 1,9 kilòmetres des de Sant Martí de Llémena, trobem el desviament a Granollers de Rocacorba (carretera **GIV-5315**).
- Després d'uns 2.500 metres, havent passat un parell de ponts amb baranes de ferro verd, trobarem un desviament a la dreta senyalitzat amb un cartell d'**Espai d'Interès Natural Muntanyes de Rocacorba** i un parell de pals indicadors que assenyalen els camins a Banyoles/Olot-Biert/Canet d'Adri i a Can Planes. Agafarem aquest desviament fins a arribar a **Can Planas**.
- Can Planas és el primer mas que trobarem pel camí, allà hi podrem **aparcar el vehicle** just al costat de l'encreuament de pistes.

#### *Transport públic*

- **Autocar** (Hispano-Hilarenca): De l'estació d'autobusos de Girona fins la població de Sant Martí de Llémena.
- De Sant Martí de Llémena a Granollers de Rocacorba s'hi ha d'anar a peu pel **camí ral de Granollers de Rocacorba** (també s'hi pot arribar amb servei de taxi).

**TANK AT INC.** 

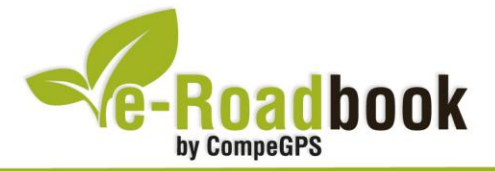

# **PERSONALITZAR LA PÀGINA DE DADES**

Com suggeriment us proposem adaptar el vostre dispositiu GPS amb l'opció de **visualitzar el recorregut** en una pàgina de dades com la que mostrem a continuació:

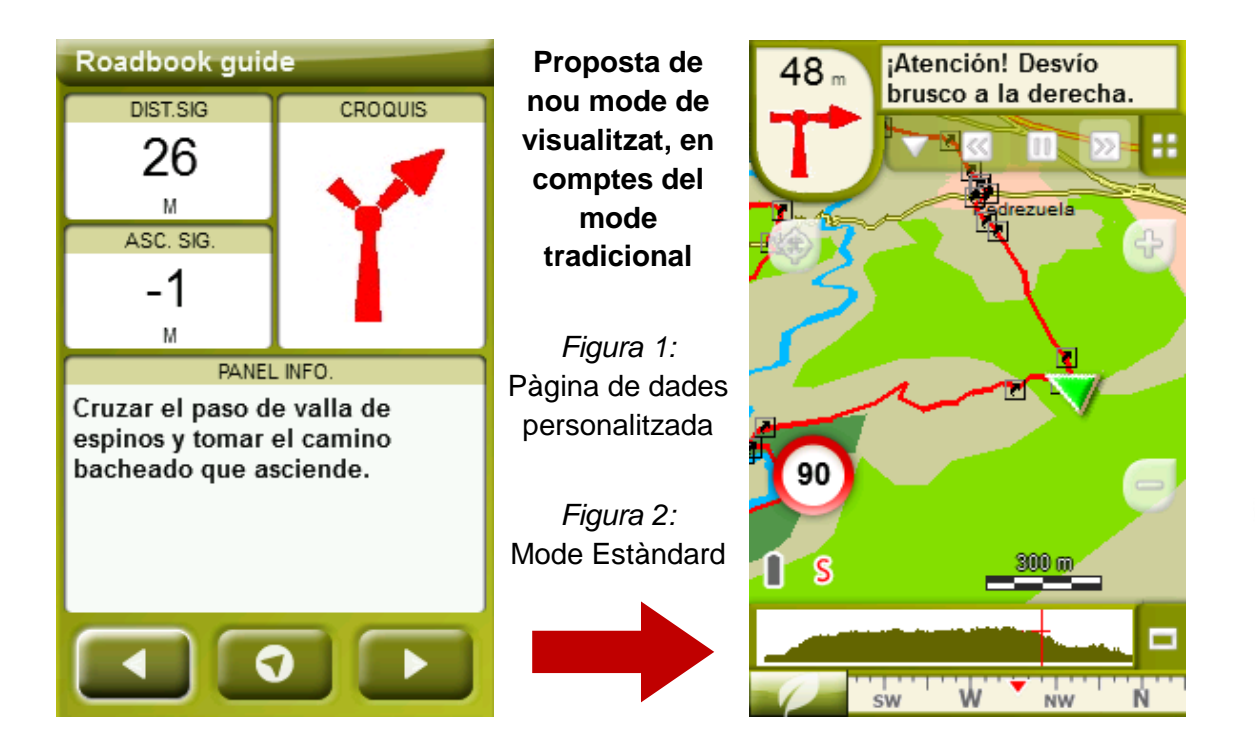

Per tal d'aplicar aquest mode, només ha de seguir els passos següents:

- 1. Accediu a 'Menú > Configuració > Visualitzar > **Camps de dades**'.
- 2. Un cop dins, haureu d'escollir l'**estructura** de la pantalla de visualització. En aquest cas haurem d'escollir l'estructura: **Template 4** (Plantilla 4).

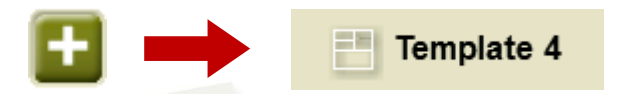

- 3. En el següent pas haureu de **seleccionar els camps** que seran mostrats en aquesta estructura. Simplement han de ser seleccionats i ordenats. En el nostre cas utilitzarem els següents camps en aquest mateix ordre:
	- En el primer quadrant quedarà situada la **'Distància al següent'**. Aquest camp indicarà la distància que falta per arribar al següent punt (en metres).
	- En segon lloc, l'**'Ascensió a següent'**. És el pendent positiu entre els punts consecutiu.

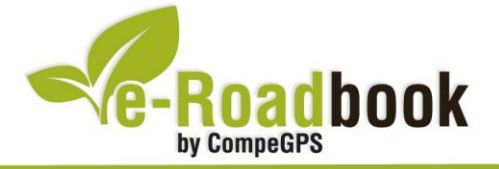

- **STATISTICS**  En tercer lloc, i situat a la dreta de la pantalla, l'usuari hi haurà de situar el **'Croquis'**. Aquesta casella li resultarà molt intuïtiva per reproduir els moviments i direccions del trajecte.
- I per últim just a la meitat inferior de la pantalla, l'usuari hi haurà de situar el **'Panell informatiu'**. Mitjançant aquest panell, i durant tot el trajecte, s'hi podran llegir les indicacions i anotacions de l'autor
- 4. A partir d'aquest moment, ja podrà gaudir dels canvis aplicats: només haurà d'obrir la pàgina de dades i començar el seu trajecte **( PÀGINA DE DADES)**.